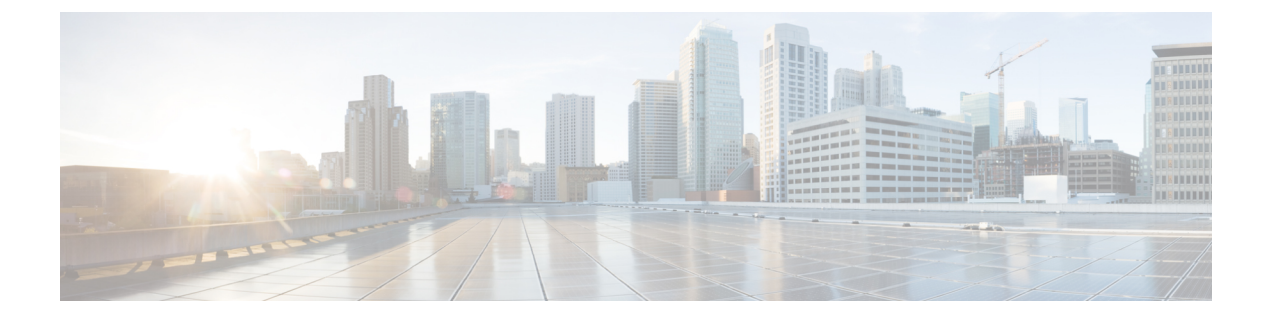

## **PCAP SNMP** パーサーの使用

この章は、次の項で構成されています。

• PCAP SNMP パーサーの使用 (1ページ)

## **PCAP SNMP** パーサーの使用

PCAP SNMP パーサーは、.pcap 形式でキャプチャされた SNMP パケットを分析するツールで す。スイッチ上で動作し、スイッチに送信されるすべての SNMP get、getnext、getbulk、set、 trap、および response 要求の統計情報レポートを生成します。

PCAP SNMP パーサーを使用するには、次のいずれかのコマンドを使用します。

• **debug packet-analysis snmp** [**mgmt0** | **inband**] **duration** *seconds* [*output-file*] [**keep-pcap**]: Tshark を使用して指定の秒数間のパケットをキャプチャし、一時 .pcap ファイルに保存し ます。次に、その .pcap ファイルに基づいてパケットを分析します。

結果は出力ファイルに保存されます。出力ファイルが指定されていない場合は、コンソー ルに出力されます。**keep-pcap**オプションを使用する場合を除き、一時.pcapファイルはデ フォルトで削除されます。パケット キャプチャは、デフォルトの管理インターフェイス (mgmt0)、または帯域内インターフェイスで実行できます。

## 例:

switch# debug packet-analysis snmp duration 100 switch# debug packet-analysis snmp duration 100 bootflash:snmp\_stats.log switch# debug packet-analysis snmp duration 100 bootflash:snmp\_stats.log keep-pcap switch# debug packet-analysis snmp inband duration 100 switch# debug packet-analysis snmp inband duration 100 bootflash:snmp\_stats.log switch# debug packet-analysis snmp inband duration 100 bootflash:snmp\_stats.log keep-pcap

• **debug packet-analysis snmp** *input-pcap-file* [*output-file*]:既存の .pcap ファイルにあるキャプ チャしたパケットを分析します。

例:

switch# debug packet-analysis snmp bootflash:snmp.pcap

switch# debug packet-analysis snmp bootflash:snmp.pcap bootflash:snmp\_stats.log

```
次に、debug packet-analysis snmp [mgmt0 | inband] duration コマンドの統計情報レポートの例
を示します。
```

```
switch# debug packet-analysis snmp duration 10
Capturing on eth0
36
wireshark-cisco-mtc-dissector: ethertype=0xde09, devicetype=0x0
wireshark-broadcom-rcpu-dissector: ethertype=0xde08, devicetype=0x0
Started analyzing. It may take several minutes, please wait!
Statistics Report
-----------------------------------------
SNMP Packet Capture Duration: 0 seconds
Total Hosts: 1
Total Requests: 18
Total Responses: 18
Total GET: 0
Total GETNEXT: 0
Total WALK: 1 (NEXT: 18)
Total GETBULK: 0
Total BULKWALK: 0 (BULK: 0)
Total SET: 0
Total TRAP: 0
Total INFORM: 0
Hosts GET GETNEXT WALK(NEXT) GETBULK BULKWALK(BULK) SET TRAP INFORM RESPONSE
------------------------------------------------------------------------------------------
10.22.27.244 0 0 1(18) 0 0(0) 0 0 0 18
Sessions
--------
1
MIB Objects GET GETNEXT WALK(NEXT) GETBULK(Non_rep/Max_rep) BULKWALK(BULK,
Non_rep/Max_rep)
---------------------------------------------------------------------------------------------
ifName 0 0 1(18) 0 0
SET Hosts
 --------------------
0 10.22.27.244
```
翻訳について

このドキュメントは、米国シスコ発行ドキュメントの参考和訳です。リンク情報につきましては 、日本語版掲載時点で、英語版にアップデートがあり、リンク先のページが移動/変更されている 場合がありますことをご了承ください。あくまでも参考和訳となりますので、正式な内容につい ては米国サイトのドキュメントを参照ください。